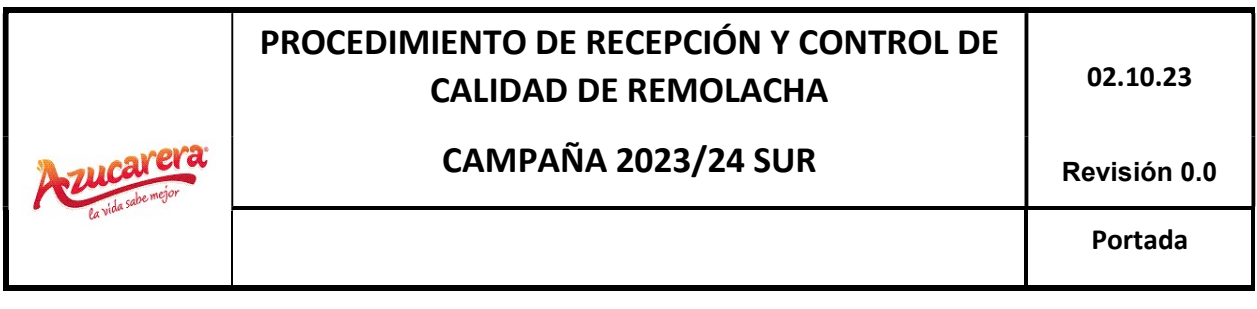

-CAMPAÑA SUR 2023/24-

22 DE AGOSTO DE 2023 AB AZUCARERA IBERIA SL

## ÍNDICE

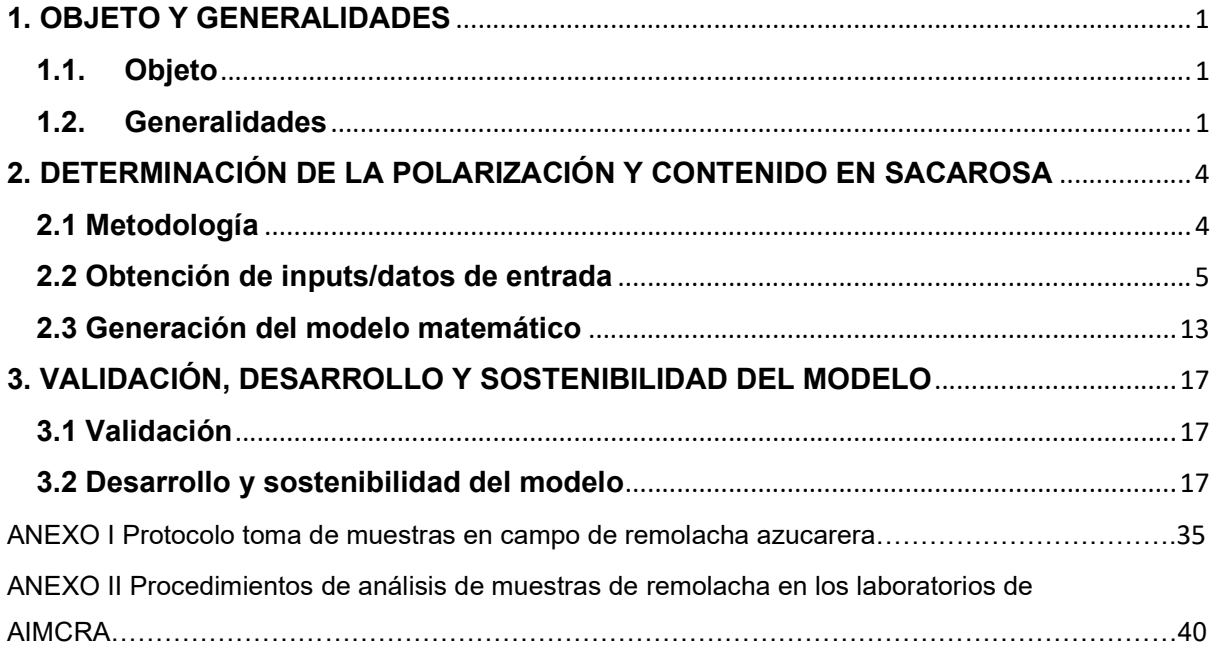

#### 1. OBJETO Y GENERALIDADES

#### 1.1. Objeto

El objeto de este documento es describir el procedimiento utilizado por AB Azucarera Iberia S.L. para controlar la calidad de la remolacha a procesar en la Fábrica de Guadalete, en Jerez de la Frontera, y forma parte del contrato de suministro suscrito entre el cultivador de remolacha y AB Azucarera Iberia, S.L.

Dicho procedimiento sustituye al anterior Procedimiento de Recepción y Análisis de la Remolacha, y tiene por objetivo incorporar nuevos desarrollos tecnológicos que permiten una mejor medición y control de la calidad de la remolacha. El nuevo procedimiento, basado en Inteligencia Artificial y teledetección, es capaz de combinar los datos analíticos de las muestras, con otras muchas variables agronómicas, referentes a toda la parcela cultivada, proporciona resultados mucho más representativos de la totalidad del cultivo, responde a una modernización y actualización de los sistemas de control hasta ahora utilizados, basados únicamente en datos analíticos de muestras concretas de remolacha, poco representativas de la totalidad del cultivo en cada parcela, en favor de un sistema basado en Inteligencia Artificial, que es capaz de combinar los datos analíticos de las muestras, con otras muchas variables agronómicas, proporcionando resultados mucho más representativos de la totalidad del cultivo.

#### 1.2. Generalidades

#### 1.2.1 Inicio y finalización de la recepción de remolacha

El inicio y finalización de la recepción de remolacha en cada fábrica será comunicado por Azucarera a los cultivadores de remolacha en función de las cantidades de remolacha en condiciones de ser molturada. La recepción permanecerá abierta mientras haya remolacha pendiente de ser procesada en el recinto de fábrica en régimen normal de producción. Las anteriores fechas obligarán a todos los cultivadores contratantes de Azucarera.

#### 1.2.2 Calendario/orden de entrega

El calendario/orden de las entregas se elaborará tomando en consideración los siguientes factores: a) las características agroclimáticas de las parcelas; b) la capacidad logística c) las preferencias de los cultivadores consignadas en el Contrato de Suministro y d) el contenido en sacarosa y polarización al

### $CAMPAÑA 2023/24 SUR$  Revisión 0.0

final del ciclo del cultivo. Es obligación de Azucarera elaborar el calendario de entregas respetando los anteriores criterios y los principios de equilibrio y eficiencia.

El calendario definitivo será comunicado a cada Cultivador antes del inicio de la campaña de molturación. En la comunicación se detallarán los días y las horas de recepción. En función si el Agricultor delega la gestión del arranque a Azucarera o no, será responsabilidad, bien de Azucarera, bien del Cultivador, arrancar la cantidad de remolacha necesaria para dar cumplimiento al calendario de entregas de tal modo que Azucarera pueda organizar el transporte y la carga, en su caso.

El Cultivador que realice el transporte con medios propios, también deberá cumplir el calendario de entregas. El cumplimiento se determinará tomando en consideración la entrega efectiva en la fábrica.

El calendario podrá ser reajustado durante la campaña en función del desarrollo de los arranques y la capacidad de molturación. Los ajustes serán comunicados al Cultivador con la suficiente antelación para que puedan programar los arranques.

En los casos en los que la carga y el transporte sean gestionados por Azucarera, la remolacha se acopiará en lugares accesibles para el acceso de la maquinaria de carga y transporte, aún en condiciones meteorológicamente adversas.

En caso de incumplimiento del calendario de entregas, Azucarera priorizará la recepción de remolacha del resto de Cultivadores.

#### 1.2.3 Condiciones de aceptación de la remolacha

Azucarera solo está obligada a recibir la remolacha objeto del contrato de suministro. La entrega de remolacha de remolacha adicional podrá pactarse entre las partes. En ningún caso estará permitido que un Cultivador entregue a su nombre la remolacha producida por otro.

La remolacha entregada deberá:

- Ser sana y sin mezclar con elementos extraños como restos vegetales u otros como tierra y piedras.
- No haberse practicado el descoronado durante las labores de arranque.
- Presentar una riqueza sacárica superior a 13º.
- Cumplir con lo dispuesto en el contrato en lo que concierne a las variedades de semillas utilizadas.
- Haber sido producida de acuerdo a la normativa aplicable en el ámbito de prácticas agrícolas y uso de fertilizantes y fitosanitarios.
- No estar afectadas por heladas ni pudriciones

### $CAMPAÑA 2023/24 SUR$  Revisión 0.0

La remolacha que no cumplan las anteriores condiciones podrá ser rechazada o transformada de acuerdo al procedimiento que Azucarera determine y comunique al cultivador.

La remolacha estará distribuida de forma homogénea en la caja o remolque del vehículo. Azucarera podrá rechazar aquellas cargas que presenten acumulación de elementos distintos a la raíz.

#### 1.2.4 Cierres temporales de recepción

No se realizarán cierres temporales de recepción, salvo aquellos que estén planificados o tengan su causa en circunstancias ajenas a la voluntad de Azucarera tales como una avería de la fábrica que limite o impida la producción, desabastecimiento o fuerza mayor.

Cuando se anuncie un cierre temporal, toda la remolacha que se encuentre en ese momento a las puertas de la fábrica para ser pesada en las básculas será recibida por Azucarera.

#### 1.2.5 Pesaje de vehículos y control de las instalaciones de pesaje

El pesaje de los vehículos se efectuará tanto a la entrada en fábrica (bruto) como a la salida (tara).

El pesaje se efectuará en presencia del Cultivador propietario, transportista mandatario o el transportista asignado por Azucarera.

En caso de reclamación acerca del funcionamiento de las básculas, Azucarera compensará todas las diferencias habidas desde la reclamación hasta la corrección del desajuste en aquellos casos en los que se compruebe una deficiencia.

El control metrológico de las básculas y sus preceptivas verificaciones se realizarán de acuerdo con lo previsto en el Real Decreto 244/2016, de 3 de junio, por el que se desarrolla la Ley 32/2014, de 22 de diciembre, de Metrología.

De forma previa a campaña y con periodicidad anual, todas las básculas serán objeto de calibración externa.

Los justificantes que garanticen el resultado satisfactorio de las verificaciones y calibraciones externas se colocarán en un lugar visible.

En cada jornada de recepción se realizarán verificaciones internas del correcto funcionamiento de las básculas mediante el pesaje de un camión cargado y de un camión vacío elegidos al azar por el personal de recepción de Azucarera. La diferencia de peso entre ambas básculas deberá ser menor al uno por mil para considerar correcto su funcionamiento, tanto para el vehículo cargado como para el vacío. Se mantendrá registro consultable por el Cultivador de todas las comprobaciones

#### 2. DETERMINACIÓN DE LA POLARIZACIÓN Y CONTENIDO EN SACAROSA

#### 2.1 Metodología

Desde el año 2018 Azucarera ha venido desarrollando un sistema de seguimiento de la calidad de la remolacha que combina inteligencia artificial y teledetección, para proporcionar la polarización y el contenido en sacarosa de cada parcela cultivada, tanto a lo largo del ciclo de cultivo, como en el momento de la recolección y recepción en fábrica.

En un principio, para construir y entrenar el modelo, se realizaron vuelos de dron que se cotejaban con datos de muestras en el campo para calibrar correctamente el modelo, que fue posteriormente extrapolado a la información obtenida mediante vuelos satelitales. Posteriormente se continuó entrenando el modelo con muestras en campo y la información obtenida mediante imágenes satelitales, además de con otros datos climatológicos, litológicos, etc., procesando más de 90 parámetros, actuales e históricos, que miden características agronómicas relacionadas con el cultivo

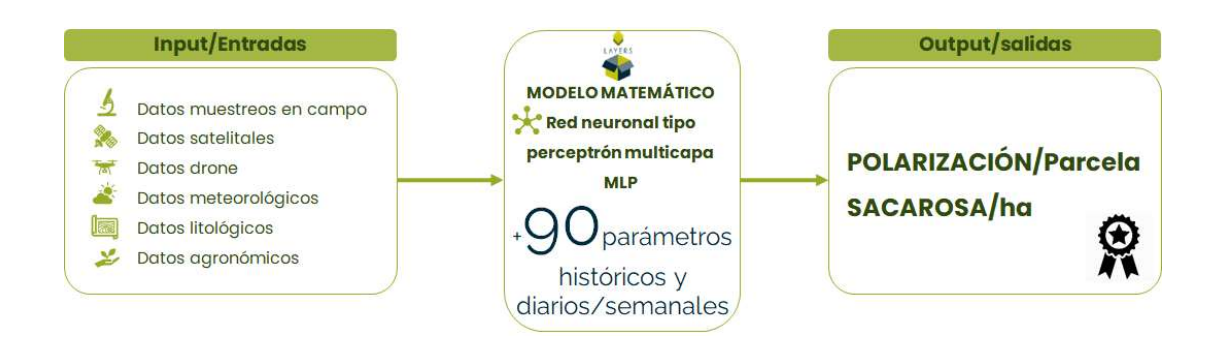

Tras seis campañas en las que se ha alimentado el modelo con datos analíticos procedentes de más de 6.000 muestras, su nivel de robustez, medido como el Error Medio Absoluto (MAE), que proporciona el promedio de la diferencia absoluta entre la predicción del modelo y el valor observado, es de 0,36 º de Polarización y 0.52 t sacarosa/ha. Por esta razón, siendo más robusto que el sistema antiguo, en la próxima campaña se empezará a medir la calidad de la remolacha a través del sistema que se describe a continuación:

 $CAMPAÑA 2023/24 SUR$  Revisión 0.0

 $CAMPAÑA 2023/24 SUR$  Revisión 0.0

#### 2.2 Obtención de inputs/datos de entrada

#### 2.2.1 Muestreos en campo y análisis en remolacha:

Se realiza una campaña de muestreo en el periodo comprendido entre 7 días antes del arranque y la fecha de arranque.

En cada campaña de muestreo se toman muestras representativas de entre el 10% y el 15% de toda la superficie contratada: En un año con condiciones 'promedio' se muestreará como mínimo un 10% de la superficie contratada. En un año con circunstancias no conocidas o anómalas como arranques tardíos, enfermedades, plagas, problemas de riego, etc, se incrementará la superficie muestreada hasta el 15%, con el fin de mantener la calidad del dato y a la vez mejorar el modelo para años de similares características.

Antes de cada campaña de muestreo, se realiza un estudio de representatividad en la elección de las parcelas a muestrear, teniendo en cuenta los siguientes parámetros, (ver su definición en apartados posteriores de este documento): subzona de cultivo, tipo de riego, días de cultivo, (indirectamente: fecha de siembra), NDVI, variabilidad del NDVI, NDVI máximo, radiación, viento, precipitación, radiación, temperatura de superficie, evapotranspiración, presión media, humedad de los 10 primeros cm del suelo y grados día acumulados. Se priorizará la toma de muestras en parcelas sin histórico de muestras frente a parcelas en las que otros años se hayan tomado muestras con objetivo de mejorar la representatividad.

Igualmente, si una campaña existe cultivo en una nueva subzona en la que el modelo en años anteriores no ha tenido datos, o se detectan anomalías agronómicas o climáticas no reproducidas en los años anteriores de entramiento del modelo, se ponderará el número de muestras representativas de estas nuevas condiciones, con el fin de favorecer la robustez del modelo.

Cada campaña de muestreo consiste en la toma de entre 3 y 5 muestras por parcela a muestrear. Son realizados por personal de Azucarera debidamente formado para realizar dicha labor.

Se toman muestras radiculares y foliares de las parcelas seleccionadas siguiendo el protocolo de muestreo que se muestra en el Anexo I a este procedimiento, y que garantiza la calidad y homogeneidad en la toma de muestras.

Estas muestras se analizan en el laboratorio de AIMCRA (Asociación para la Investigación y Mejora del Cultivo de la Remolacha Azucarera), mediante los procedimientos contemplados en el ANEXO II de este documento.

Los resultados analíticos obtenidos que se introducen en el Modelo son los siguientes:

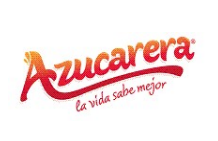

### $CAMPAÑA 2023/24 SUR$  Revisión 0.0

- external reference id: identificador único por parcela.
- season label: agrupamiento de gestión.
- **alde:** georreferenciación de la parcela.
- longitude: georreferenciación de la parcela.
- pol\_real: Polarización real obtenida. Variable clave para la estimación del modelo de POL
- sac real: Sacarosa real obtenida. Variable clave para la estimación del modelo de SAC.
- production\_per\_hectare\_real: Producción real obtenida.

También se recogen otros parámetros como materia seca, azúcares reductores mmo%, nitrógeno alfaamino mmol%, sodio mmol% o potasio mmol%.

#### 2.2.2 Datos satelitales:

Proporcionan información a través de la vegetación. Esto es posible porque la vegetación tiene una baja reflectividad en el espectro visible, aunque con un pico en el color verde debido a la clorofila. La reflectividad es muy alta en el infrarrojo cercano debido a la baja absorción de energía por parte de las plantas en esta banda.

Se obtienen a través de dos constelaciones del programa Copernicus de la ESA: Sentinel 2 para la información espectral y Sentinel 1 para la información radar.

Sentinel 1: se trata de un satélite equipado con un sensor 'Radar de Apertura Sintética' (SAR por sus siglas en inglés) que, al tratarse de un sensor activo de microondas tiene la ventaja de poder adquirir información en condiciones nocturnas, nubosas, etc. El sensor de Sentinel 1 envía pulsos electromagnéticos a la Tierra con el objetivo de medir la señal reflejada por la superficie, obteniendo 'imágenes' del área 'iluminada' que puede ser relacionada, entre otros, con la cantidad de biomasa aérea de la planta. Este satélite tiene un período de revisita entre 12 y 24 días.

Sentinel 2: se trata de un satélite equipado con un sensor multiespectral, equipado con 13 bandas distribuidas entre el espectro visible, el infrarrojo cercano y el infrarrojo de onda corta, que revisita las zonas de interés cada 5 días, manteniendo los mismos ángulos de visión y permitiendo así obtener información comparable.

Los valores espectrales y de radar que se obtienen alcanzan una resolución espacial de 10m/pixel y 30m/pixel respectivamente. Se incorporan al modelo para cada fecha, a nivel semana, considerando el valor medio de cada parcela, y se enumeran a continuación:

- cloudcoverage: % de nubes de la parcela para el día de visita. Solo aplicable para los parámetros espectrales.
- sigma0: variable radar relacionada con la biomasa aérea.

### $CAMPAÑA 2023/24 SUR$  Revisión 0.0

- sigma0\_std: Desviación estándar de la variable radar. Nos muestra la uniformidad de la parcela.
- ndre: índice nitrógeno clorofilas. Estima el contenido en clorofila de la planta, factor que puede verse modificado por las condiciones de estrés.
- ndvi: índice de vegetación. El índice de vegetación de diferencia normalizada se utiliza para estimar la cantidad, la calidad y el desarrollo de la vegetación.
- ndvi\_std: desviación estándar del índice de vegetación.
- b1: bandas espectrales de sentinel 2.
- **b2: bandas espectrales de sentinel 2.**
- b3: bandas espectrales de sentinel 2.
- b4: bandas espectrales de sentinel 2.
- b5: bandas espectrales de sentinel 2.
- b6: bandas espectrales de sentinel 2.
- b7: bandas espectrales de sentinel 2.
- b8: bandas espectrales de sentinel 2.
- b8a: bandas espectrales de sentinel 2.
- b9: bandas espectrales de sentinel 2.
- **b11: bandas espectrales de sentinel 2.**
- b12: bandas espectrales de sentinel 2.
- tcari\_osavi: índice de vegetación ajustada a eliminar la influencia del suelo.
- gndvi: índice de vegetación potenciando saturación en el verde. Es un índice del "verdor" de las plantas o de su actividad fotosintética. Se utiliza para determinar la absorción de agua y nitrógeno en la cubierta vegetal.
- ccci: índice de clorofila.
- ndwi: índice de estado hídrico (NDMI). Identifica masas de agua y zonas de alta saturación de humedad. Se utiliza como unidad de medida para determinar el estrés hídrico en la vegetación y, especialmente, la saturación de humedad del suelo.
- tcari: índice relacionado con la absorción de clorofila.
- osavi: el índice de vegetación OSAVI es un SAVI modificado que también utiliza la reflectancia en el espectro del infrarrojo cercano y del rojo.

Adicionalmente, las variables anteriores son combinadas matemáticamente para evitar influencia de nubes, detectar temporalidad o cambios bruscos de datos y seleccionar indicadores de importancia.

Se obtienen los siguientes parámetros:

- ndvi smoothed: NDVI trabajado con una función de suavizado eliminando la influencia por la afectación de nubes.
- ndwi\_smoothed: NDWI (NDMI) trabajado con una función de suavizado eliminando la influencia por la afectación de nubes.
- ndvi smoothed temporal max diff: máxima diferencia entre semanas para el índice de NDVI.
- ndwi\_smoothed\_temporal\_max\_diff: máxima diferencia entre semanas para el índice de NDWI (NDMI).
- $\blacksquare$  ndvi smoothed max: valor de NDVI máximo alcanzando en la campaña.
- ndwi\_smoothed\_max: valor de NDWI máximo alcanzado en la campaña.
- ndvi\_smoothed\_temporal\_mean\_diff: media de diferencia entre semanas para el índice de NDVI.
- ndwi\_smoothed\_temporal\_mean\_diff: media de diferencia entre semanas para el índice de NDWI (NDMI).
- ndvi\_std\_temporal\_max\_diff: diferencia máxima de variabilidad dentro del campaña.
- sigma0\_temporal\_max\_diff: diferencia máxima de valor de radar dentro de la campaña.
- sigma0\_max: Valor máximo de radar alcanzado en la campaña.
- sigma0\_min: Valor mínimo de radar alcanzado en la campaña.
- sigma0\_temporal\_mean\_diff: diferencia media de radar durante la campaña.
- sigma0\_std\_temporal\_max\_diff: diferencia máxima de radar durante la campaña.
- ndvi\_growth\_fi rst\_month: NDVI máximo alcanzado en el primer mes de campaña.
- **•** ndwi\_growth\_fi rst\_month: NDWI (NDMI) máximo alcanzado en el primer mes de campaña.

#### 2.2.3 Datos drone:

En las etapas iniciales del desarrollo del modelo, se realizaron vuelos de drone a 120 m equipados con una cámara multiespectral (RedEdge), que capturó simultáneamente imágenes en cinco bandas espectrales discretas y mediante los cuales se obtuvieron algunos de los índices espectrales descritos anteriormente, pero con una resolución espacial de 8cm/pixel.

#### 2.2.4 Datos meteorológicos:

Las variables climáticas y agroclimáticas proporcionan información sobre cómo y a qué ha estado expuesta la planta desde la fecha de plantación hasta la fecha de muestreo/obtención de datos satelitales.

### $CAMPAÑA 2023/24 SUR$  Revisión 0.0

Para su obtención se utiliza el GLDAS (Global Land Data Assimilation System), que proporciona información a partir de datos de satélite y estaciones climáticas, que se interpolan en función del terreno, para así obtener datos climáticos en cada punto del terreno. Se utiliza una API meteorológica con una resolución aproximada de 15-20 km en función de la latitud. Las variables que se miden se enumeran a continuación:

- **pres: presión media (mb).**
- slp: presión media a nivel del mar (mb).
- wind spd: velocidad media del viento (Predeterminado m/s).
- wind\_gust\_spd: velocidad de ráfagas de viento (m/s).
- max wind spd: velocidad máxima del viento de 2 minutos (m/s).
- wind dir: dirección media del viento (grados).
- max wind dir: dirección de ráfaga de viento máxima de 2 minutos (grados).
- **nax** wind ts: hora de máxima racha de viento UTC (Unix Timestamp).
- temp: temperatura media (Celsius por defecto).
- max temp: temperatura máxima (Celsius por defecto).
- **numbation**: temperatura mínima (Celsius por defecto).
- max temp ts: hora de temperatura máxima diaria UTC (Unix Timestamp).
- min temp ts: hora de temperatura mínima diaria UTC (Unix Timestamp).
- $\blacksquare$  rh: humedad relativa media (%).
- dewpt: punto de rocío promedio (Celsius predeterminado).
- clouds: cobertura media de nubes [basada en satélites] (%).
- precip: precipitación acumulada (predeterminado mm).
- precip\_gpm: precipitación acumulada [esti mada por satélite/radar] (predeterminado enmm).
- solar\_rad: radiación solar promedio (W/M^2)
- t\_solar\_rad: radiación solar total (W/M^2)
- ghi: Irradiación solar horizontal global promedio (W/m^2).
- t ghi: irradiancia solar horizontal global total del día (W/m^2) [Cielo despejado]
- max\_ghi: valor máximo de la irradiancia solar horizontal global en el día (W/m^2) [Cielo despejado]
- dni: irradiación solar normal directa promedio (W/m^2) [Cielo despejado]
- t dni: irradiación solar normal directa total del día (W/m^2) [Cielo despejado]
- max dni: valor máximo de radiación solar normal directa en el día (W/m^2) [Cielo despejado]
- dhi: irradiancia solar horizontal difusa promedio (W/m^2) [Cielo despejado]
- t dhi: irradiancia solar horizontal difusa total del día (W/m^2) [Cielo despejado]

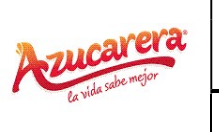

### $CAMPAÑA 2023/24 SUR$  Revisión 0.0

- max\_dhi: valor máximo de irradiancia solar horizontal difusa en el día (W/m^2) [Cielo despejado]
- max uv: índice UV máximo (0-11+)
- bulk soil density: densidad del suelo a granel (kg/m^3).
- skin temp max: temperatura máxima de la superficie del suelo (°C).
- skin temp avg: temperatura de la superficie del suelo (°C).
- skin\_temp\_min: temperatura mínima de la superficie del suelo (ºC).
- temp 2m avg: temperatura promedio a una altura de 2 metros (°C).
- precip: precipitación acumulada (mm).
- specifi c\_humidity: humedad específica media (kg/kg).
- evapotranspirati on: evapotranspiración de referencia ET0 (mm).
- **•** pres\_avg: presión superficial media (mb).
- wind 10m spd avg: Velocidad media del viento a 10 metros (m/s).
- $\blacksquare$  dlwrf\_avg: radiación solar de onda larga descendente media horaria (W/m^2  $\cdot$  H).
- Ulwrf max: máxima radiación solar descendente de onda larga por hora (W/m<sup> $\gamma$ </sup>2 · H).
- **u** dswrf\_avg: radiación solar de onda corta descendente media horaria (W/m<sup> $\wedge$ </sup>2 · H).
- dswrf max: máxima radiación solar horaria descendente de onda corta (W/m^2 · H).
- Ulwrf net: radiación solar neta de onda larga (W/m<sup> $\sim$ </sup> 2 · D).
- dswrf\_net: radiación solar neta de onda corta (W/m^2 · D).
- soilm\_0\_10cm: promedio Contenido de humedad del suelo 0 a 10 cm de profundidad(mm).
- soilm\_10\_40cm: promedio Contenido de humedad del suelo 10 a 40 cm de profundidad(mm).
- soilm\_40\_100cm: promedio Contenido de humedad del suelo 40 a 100 cm de profundidad (mm).
- soilm\_100\_200cm: promedio Contenido de humedad del suelo 100 a 200 cm de profundidad (mm).
- v\_soilm\_0\_10cm: Contenido volumétrico promedio de humedad del suelo de 0 a 10 cm de profundidad (fracción).
- v\_soilm\_10\_40cm: Contenido volumétrico promedio de humedad del suelo de 10 a 40 cm de profundidad (fracción).
- v soilm 40 100cm: Contenido volumétrico promedio de humedad del suelo de 40 a 100cm de profundidad (fracción).
- v soilm 100 200cm: Contenido volumétrico promedio de humedad del suelo de 100 a200 cm de profundidad (fracción)
- soilt 0\_10cm: Temperatura promedio del suelo a 0 a 10 cm de profundidad (°C).
- soilt 10 40cm: Temperatura promedio del suelo a 10 a 40 cm de profundidad (°C).

### $CAMPAÑA 2023/24 SUR$  Revisión 0.0

- soilt 40 100cm: Temperatura promedio del suelo a 40 a 100 cm de profundidad (°C).
- soilt 100 200cm: Temperatura promedio del suelo a 100 a 200 cm de profundidad (°C).
- ٠

#### 2.2.4 Datos litológicos:

Los datos relativos al tipo de suelo donde se cultiva la remolacha se obtienen del mapa geológico de la Península Ibérica a escala 1:1.000.000. Esta información se descarga en formato Shape de la página oficial del IGME (Instituto Geológico y Minero de España). En base a esta información se asigna a cada parcela un tipo de suelo siguiendo la clasificación del departamento de agricultura de los Estados Unidos (USDA).

En caso de disponer de muestra(s) de suelo a cada parcela se le asigna el tipo de suelo basado en esta información. 2.2.5 Datos meteorológicos y litológicos tratados

Las variables calculadas a partir de los datos meteorológicos y litológicos anteriormente descritos son las siguientes:

- gdd: grados día acumulados con temperatura base según cultivo. ( $(T^a \text{ min} + T^a \text{ max})/2$ )  $T^a$ Base (Tª a partir de la cual el desarrollo de la remolacha se detiene debido al frío)
- precip temporal max diff: diferencia máxima entre semanas en precipitación en campaña.
- precip\_max: valor de precipitación máxima en una semana.
- evapotranspirati on\_max\_diff: diferencia máxima de evapotranspiración entre semanas durante la campaña.
- rh\_max\_diff: diferencia máxima de humedad entre semanas durante la campaña.
- skin temporal max min diff: diferencia máxima de temperatura de suelo máxima entre semanas durante la campaña.
- skin temporal min min diff: diferencia máxima de temperatura de suelo min entre semanas durante la campaña.
- gdd min diff: diferencia de gdd entre semanas durante la campaña.
- precip\_first\_month: precipitación máxima alcanzada durante el primer mes de campaña.
- rh\_first\_month: humedad máxima alcanzada durante el primer mes de campaña.
- skin\_temp\_max\_first\_month: temperatura de suelo máxima alcanzada durante el primer mes de campaña.
- solar rad first month: radiación solar máxima alcanzada durante el primer mes de campaña.
- Tipo de suelo: Según clasificación USDA.

### $CAMPAÑA 2023/24 SUR$  Revisión 0.0

#### 2.2.5 Datos agronómicos

El modelo también incorpora, para cada parcela cultivada, las variables agronómicas:

- **type\_id: cultivo anterior**
- sub\_type\_id: variedad de semilla
- irrigation type: sistema de riego empleado en la parcela.
- days: días de cultivo, a partir de la fecha de siembra.
- week: semana de cultivo.
- init\_date: fecha de inicio de la campaña (start\_date o plantation\_date dependiendo del culti vo).
- **•** harvest or estimation date: fecha estimada o real de cosechado

#### 2.2.6 Normalización de variables

Para la optimización de los algoritmos del modelo, es necesario normalizar las variables de entrada o, dicho de otro modo, comprimir o ampliar los valores de la variable para que todos estén en un rango definido y, por tanto, puedan ser comparables. Esto es especialmente importante para aquellas variables cuyos valores normales son mucho mayores que los del resto. Por ejemplo, la temperatura acumulada oscila entre 2000-4000ºC mientras que los índices espectrales oscilan entre 0-1.

El objetivo final es, por tanto, conseguir que todas las variables se normalicen dentro de unos límites definidos, que serán 0-1. Para ello se utiliza el escalado de variables o también llamado Min Max Scaler.

X normalizado =  $(X-X min) / (X max-X min)$ 

Donde:

X es el valor original sin normalizar

X min: valor mínimo del conjunto de datos para esa variable

X Max: valor máximo del conjunto de datos para esa variable

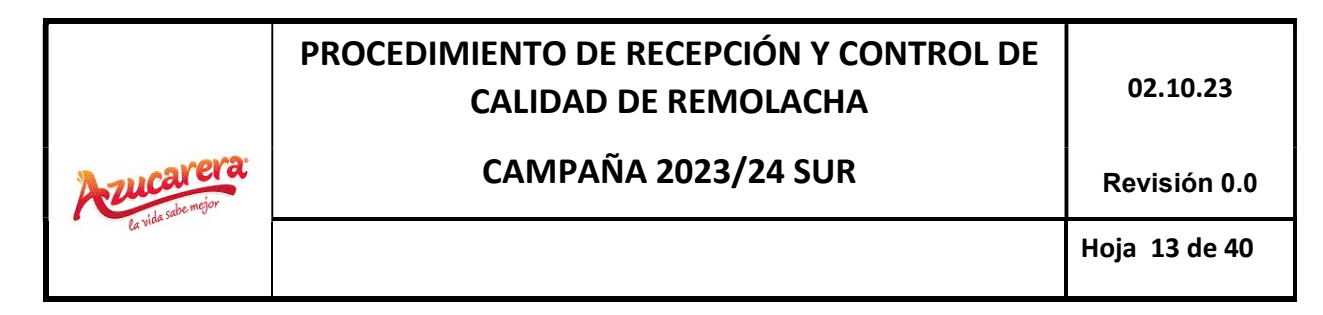

#### 2.3 Generación del modelo matemático

La siguiente figura muestra el proceso al que son sometidos los datos de entrada para llegar al modelo final:

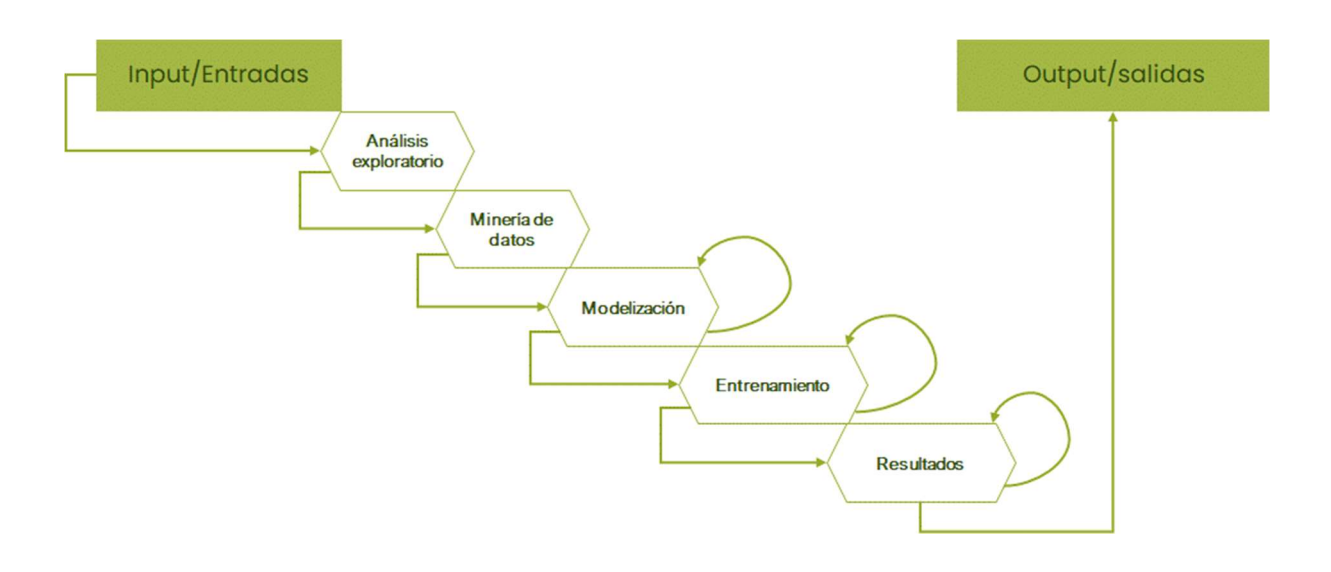

A continuación, se describe en qué consiste cada una de estas fases:

#### 2.3.1 Análisis exploratorio

El primer paso en la generación del modelo es el cálculo de estadísticos de todas estas variables explicadas en el apartado anterior. Una vez calculados, se procede a una revisión automática de los mismos mediante análisis univariante y multivariante, utilizando matrices de correlación e histogramas de valores atípicos para identificarlos.

Además, se evalúa para la variable a predecir, cuál de las variables independientes tiene mayor correlación utilizando la librería SelectKBest de Sklearn.

De este modo se genera un report resumen de esta revisión de los datos, pudiendo detectar:

Outliers temporales: como problemas con las fechas de plantación/cosecha. Problemas con las variables predictioras (estimaciones anómalas)

Outliers globales: detecta algún problema de cálculo en todas las variables explicadas.

### $CAMPAÑA 2023/24 SUR$  Revisión 0.0

#### 2.3.2 Minería de datos

La minería de datos se realiza con técnicas de aprendizaje no supervisado. Estas técnicas nos ayudan a evaluar el comportamiento y depuración de las variables que se aplicarán para predecir la riqueza sacárica y la sacarosa

Para la visualización de los datos se reducen dimensiones con componentes principales para poder ayudarnos en la visualización multidimensional conjunta del conjunto de datos, y para la detección de estos outliers se aplican dendrogramas mediante clustering paramétrico. Para las validaciones de los datos considerados outliers, se utiliza el coeficiente de silueta, que indica la calidad de las agrupaciones.

#### 2.3.3 Modelización

En la modelización de los datos, el conjunto global se divide en un tren (80% de los datos) y una prueba (20% de los datos). Esta segmentación no es aleatoria, sino que se estratifica el histograma de la variable que se va a predecir, de forma que la prueba y el tren comprendan un histograma similar y garanticen valores en todos los rangos de valores para el tren y la prueba.

#### 2.3.4 Entrenamiento

En el entrenamiento se utilizan diferentes algoritmos de regresión Actualmente contamos con la generación automática de 3 modelos simultáneos realizando técnicas de hiperparametrización con el objetivo de obtener el mejor modelo para los datos aportados.

Durante la campaña de arranque se realiza un nuevo entrenamiento de manera periódica con las muestras disponibles en cada momento, de manera que la ejecución de la estimación cuenta siempre con la mejor información disponible.

Tras el entrenamiento automático, se genera también un report resumen de evaluación de resultados como el que se muestra a continuación:

## PROCEDIMIENTO DE RECEPCIÓN Y CONTROL DE CALIDAD DE REMOLACHA  $\vert$  02.10.23 CAMPAÑA 2023/24 SUR Revisión 0.0

Hoja 15 de 40

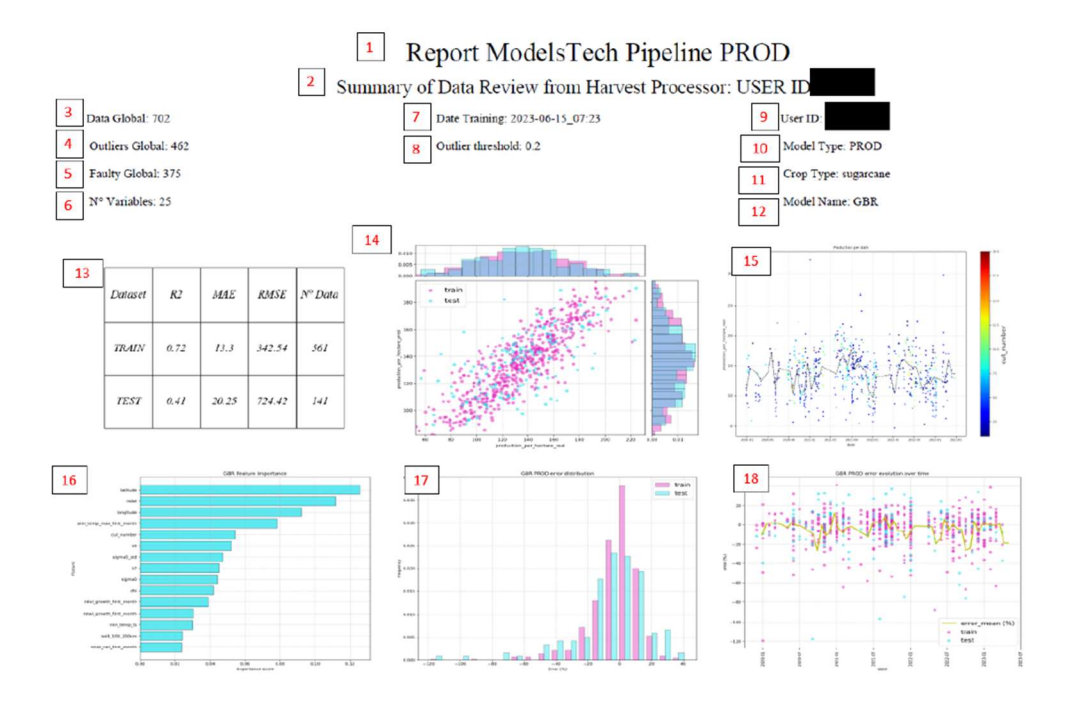

- 1.Título del report.
- 2.Indica el usuario del modelo.
- 3.Datos que finalmente entran al entrenamiento.
- 4.Outliers detectados con el "isolation forest"
- 5. Número de outliers en el preprocesado, como en "faulty\_seasons\_dict"
- 6. Nº de variables que han entrado al modelo.
- 7. Fecha del entrenamiento.
- 8.El outlier\_threshold que se puso en el config.
- 9.Usuario del modelo.
- 10.Tipo de modelo.
- 11.Cultivo del modelo.

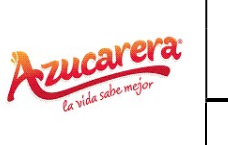

### $CAMPAÑA 2023/24 SUR$  Revisión 0.0

12.Tipo de modelo con la mejor precisión (RFR -> Random Forest Regressor (menor riesgo de overfitting); GBR -> Gradient Boosti ng Regressor (riesgo medio de overfitting); XGBR -> eXtreme Gradient Boosti ng Regressor (mejor balance entre resultados y riesgo de overfitting)).

13.Tabla resumen de las precisiones.

14.Gráfico para comprobar los datos reales vs predichos distinguiendo entre el conjunto de datos de entrenamiento (train) y los de evaluación (test).

15.Evolución de las producciones reales a través del tiempo.

16.Variables más importantes del modelo entrenado.

17. Distribución de los errores en train y el test. Si el train y el tests son muy distintos, entonces se debe repasar que ha sucedido, y porqué los datos de testeo no representan los de entrenamiento.

18.Distribución del error a lo largo del tiempo.

#### 2.3.5 Resultados

Una vez que los datos han sido revisados y entrenados, el modelo generado nos proporciona los datos de polarización y contenido en sacarosa en cada parcela, cada vez que ejecutamos el modelo. Los datos están integrados en el ERP (planificación de recursos empresariales) interno que utiliza tecnología SAP.

La ejecución del modelo utilizando para el entrenamiento las muestras descritas en secciones anteriores aseguran la adecuación a las condiciones de cada campaña.

A continuación, se muestra en ejemplo de la información por cada parcela de cada agricultor que se obtiene:

### CAMPAÑA 2023/24 SUR Revisión 0.0

Hoja 17 de 40

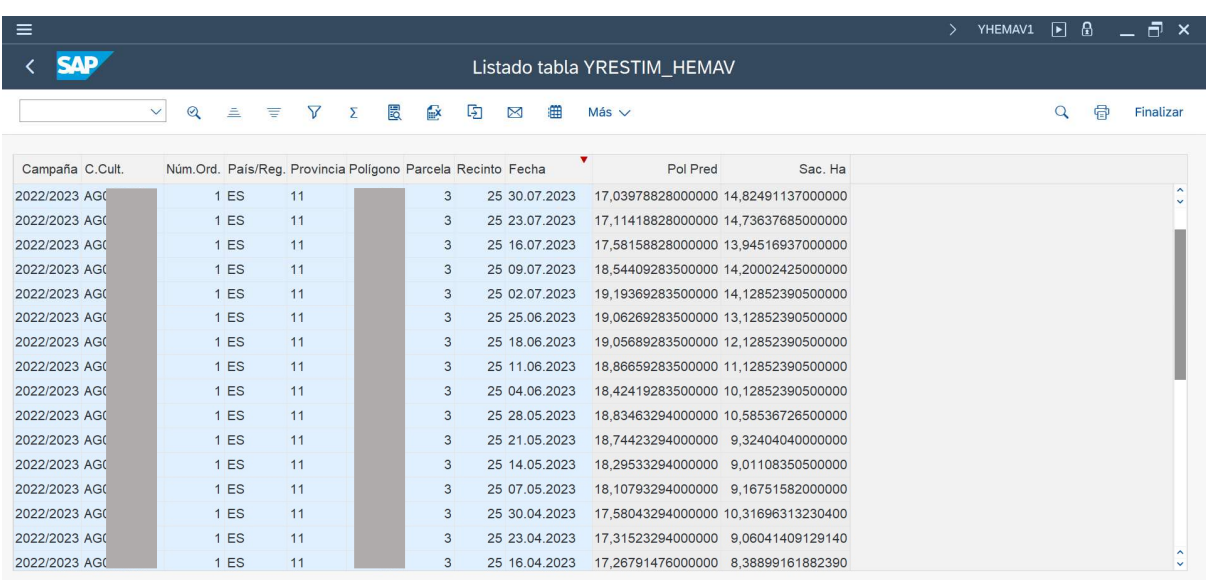

#### 3. VALIDACIÓN, DESARROLLO Y SOSTENIBILIDAD DEL MODELO

#### 3.1 Validación

La validación de los datos obtenidos mediante este sistema, se realiza midiendo la confianza de los modelos matemáticos, a través del Error Medio Absoluto (MAE).

El Error Medio Absoluto (MAE) proporciona el promedio de la diferencia absoluta entre la predicción del modelo y el valor observado.

Se considera suficiente para la validación de los resultados proporcionados por el sistema, el siguiente valor de MAE:

#### Error Medio Absoluto (MAE) máximo de 0,5º de Polarización y 1 t sacarosa/ha

Actualmente el Error Medio Absoluto (MAE) del modelo de Polarización es de 0.36 ° y del Modelo de Sacarosa es de 0.52 t sacarosa/ha

#### 3.2 Desarrollo y sostenibilidad del modelo

### $CAMPAÑA 2023/24 SUR$  Revisión 0.0

Los sistemas de inteligencia artificial utilizan el aprendizaje automático para reconocer patrones en los datos y hacer predicciones, por lo que el modelo aprende constantemente de los datos que se le proporcionan y, cuantos más datos, más preciso se vuelve. Por este motivo, los modelos se actualizan a nivel semanal con la nueva información disponible de las fuentes climáticas y satelitales. Para validar internamente los resultados también serán generados reportes para asegurar que el modelo va correctamente y no tiene fuertes anomalías. A continuación, se muestra un ejemplo.

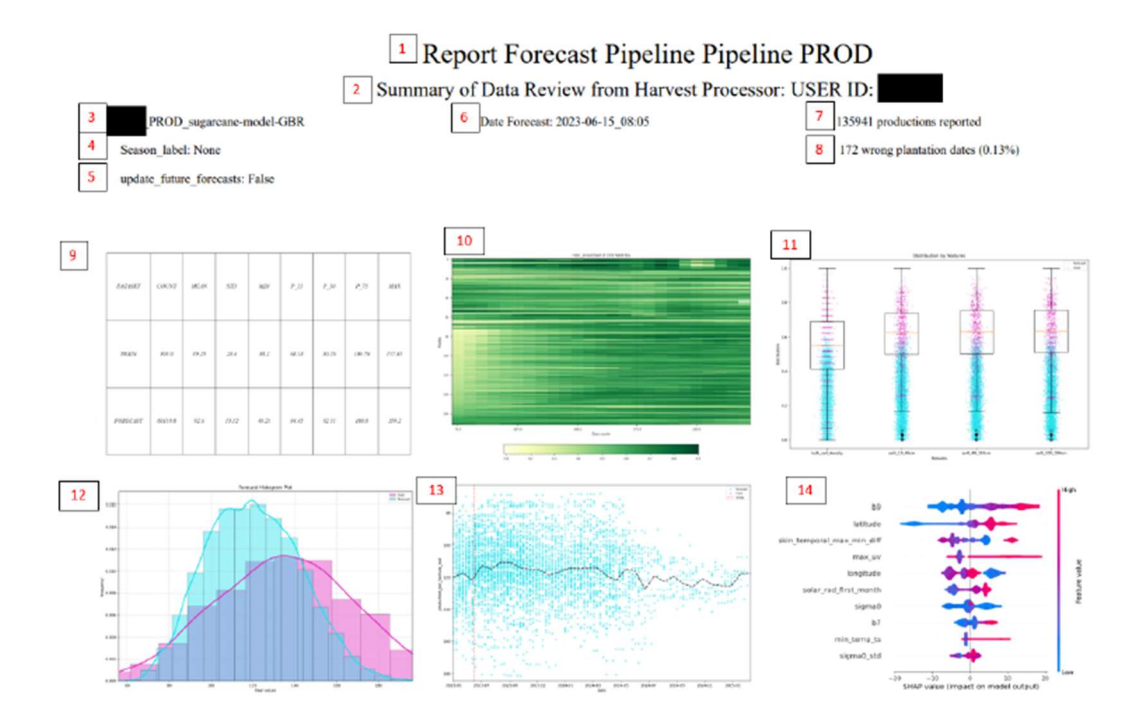

1.Título del report.

- 2 Usuario.
- 3.Tipo de modelo.

4.Si se ha usado algún filtro de season\_label.

5.Si se ha aplicado para actualizar solo futuros o todo.

6.Fecha de la predicción.

7.Número de predicciones generadas (para cada season\_id hay múltiples datos, de aquí el número tan largo).

8.Parcelas que deberían revisarse la fecha de siembra.

### $CAMPAÑA 2023/24 SUR$  Revisión 0.0

9.Tabla resumen. Muestra las distribuciones de los datos usados para entrenar y los datos predichos.

10.Gráfico rescatado del preprocesado para poder detectar problemas de siembra.

11.Gráfico de distribución de variables más importantes del modelo, para ver la distribución del modelo y los datos a predecir

12.Frecuencia de datos según el valor a predecir, segmentado con lo entrenado y lo predicho

13.Evolución de las estimaciones en el tiempo, junto con los datos usados para entrenar el modelo.

14.Variables con más importancia y cómo afectan sus valores para la predicción.

Adicionalmente, se utilizarán los datos obtenidos en fábrica de polarización en coseta, medidos mediante tecnología NIR, así como los balances de fabricación (sacarosa extraída vs remolacha entregada), para detectar anomalías en los resultados que arroje el sistema.

Si se detecta una anomalía en los datos, se procederá al contraste de dichos valores mediante la toma física de muestras de remolacha y análisis de riqueza sacárica, bien sea en la parcela en cuestión, siguiendo los mismos procedimientos descritos en los ANEXOS I y II de este documento, bien en el laboratorio de fábrica, si toda la remolacha de dicha parcela ha sido ya entregada.

Estos datos serán alimentados igualmente al sistema, corrigiendo y fortaleciendo aun más el modelo y la confianza del mismo.

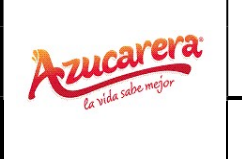

### $CAMPAÑA 2023/24 SUR$  Revisión 0.0

#### ANEXO I

#### Protocolo toma de muestras en campo de remolacha azucarera

#### 1.Objetivo

El objetivo de este instructivo es establecer la metodología para la toma de muestras de remolacha en parcelas cultivadas por agricultores contratantes de Azucarera.

#### 2.Desarrollo

2.1- Protocolo de campo

- Material
	- Teléfono móvil o tablet. No es imprescindible conexión a internet. Apps instaladas Az Smart y Layers (HEMAV)
	- 2 estacas
	- Cuerda de 4 metros de longitud unida de estaca a estaca o metro.
	- Sacos para muestras
	- Rotulador permanente
	- Etiquetas generadas por azucarera
	- Pico
	- Bridas
	- Bolsas de plástico para meter las etiquetas o plastificar etiquetas
- **Datos a recoger:** 
	- Identificador del ID muestra para poder relacionarla posteriormente.
	- Conteo de plantas por muestra
	- Número de metros lineales muestreados
	- Color de la clase muestreada
	- Observaciones sobre la muestra acerca de plagas, estado cultivo etc.

#### 2.2-Características de las muestras

Conforme al estudio de representatividad en la elección de las parcelas a muestrear realizado antes de cada campaña de muestreo, Azucarera entregará a los técnicos que van a muestrear las etiquetas generadas para cada una de las parcelas seleccionadas.

Las etiquetas se distribuirán una dentro del saco y otra para fuera. A continuación, se muestra un ejemplo de etiqueta generada por el sistema.

### $CAMPAÑA 2023/24 SUR$  Revisión 0.0

Hoja 21 de 40

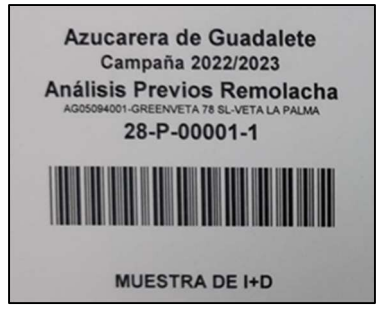

Ilustración 1: Ejemplo de etiqueta generada por el sistema.

Estas etiquetas que se introducirán en el saco, que servirán para recoger la muestra que correspondiente a esa parcela, describen la siguiente información:

- **Fábrica**
- Campaña
- Tipo de Muestra
- AG del agricultor (Azucarera.) y Nombre del agricultor (Azucarera).
- ID parcela (Azucarera)
- Lector código de barras

La elección de la zona de muestreo dentro de cada parcela se llevará a cabo a partir del mapa de NDVI, que muestra el desarrollo vegetativo de las distintas clases, de la app LAYERS, previamente instalada y habiendo recibido el técnico la formación necesaria sobre funcionalidad e interpretación de los distintos índices que presenta la herramienta sobre la evolución del cultivo. El objetivo es seleccionar una única muestra y que ésta sea lo más representativa posible del campo.

2.3-Identificación zona de muestreo

Los parámetros a tener en cuenta para la identificar la zona de muestreo son los siguientes:

1.- Se deberán tomar muestras representativas de la totalidad de la parcela, teniendo en cuenta el último mapa de NDVI, desarrollo vegetativo, visible sin nubes más cercano a la fecha de recogida de muestras.

Para ello se tendrá en cuenta la homogeneidad del mapa, de manera que si el mapa representa >75% de la superficie de un color determinado, se tomará la muestra en ese color determinado.

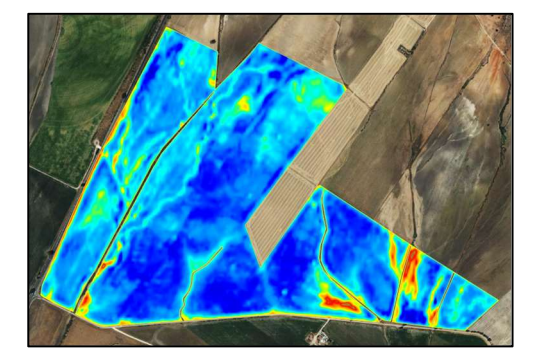

Ilustración 2 Ejemplo mapa de capa NDVI visor satelital.

Hoja 22 de 40

 2.- Las áreas de muestra deben corresponderse con zonas homogéneas, es decir, que en el mapa de vigor predomine la clase de la muestra tal como se observa en la imagen. Por ejemplo, en la imagen el color rojo aparece en varias ocasiones, pero la muestra debe ser tomada en el área más representativa o extensa. Lo mismo ocurre con el resto de los colores.

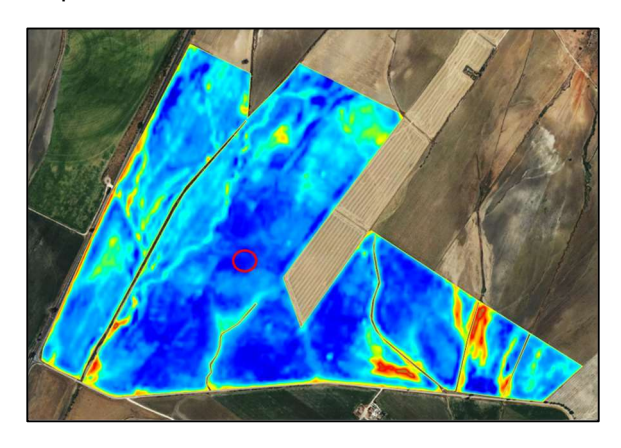

Ilustración 3: ejemplo de zonas homogéneas de vigor alto, medio y bajo. Ubicación zona de muestreo representativa

3.-La muestra debe encontrarse lo más centrada posible a la parcela para evitar así el efecto borde. Ninguna muestra por tanto debe estar situada a menos de 10 metros del límite dela parcela.

4.-Cuando el porcentaje de color mayoritario no alcance el 75% se tomará una muestra por cada color que figure en el mapa que tengan una superficie mayor al 20%, no tomando más de tres muestras por parcelas.

En el caso de duda de la representatividad de cada clase, la herramienta tiene disponible un descargable de la capa Desarrollo Vegetativo donde poder visualizar el porcentaje de cada clase

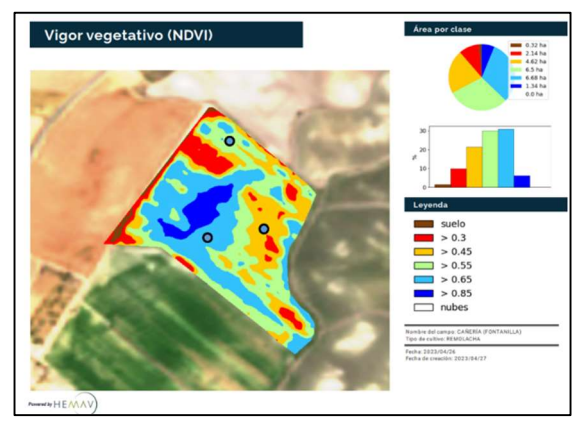

Ilustración 4: ejemplo caso de parcela heterogénea con % menor al 30% por cada clase

5.-En la medida que sea posible cada muestra abarcará 4 metros lineales de cultivo. Únicamente se modifican los metros lineales en los siguientes casos: si el conjunto de remolachas de 4 metros lineales no alcance este peso mínimo de 10 kg, se puede llegar a ampliar el área de muestreo, siempre y cuando quede indicado en las herramientas digitales correspondientes.

### $CAMPAÑA 2023/24 SUR$  Revisión 0.0

#### 3.- Recogida de muestras

Será necesario para recopilar toda la información y poder seleccionar la zona de muestreo de la parcela la instalación de dos Apps, habiendo recibido el técnico la formación necesaria sobre funcionalidad de las mismas.

#### HEMAV Layers

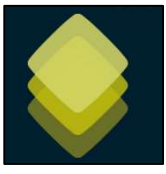

Localizar las diferentes clases del cultivo en la APP de Layers con la capa de NDVI o capa que aparece por defecto.

El usuario y clave de acceso será facilitado por Azucarera, así como el listado de parcelas a muestrear.

https://play.google.com/store/apps/details?id=com.hemav.layers.app&gl=ES

#### Azucarera Smart

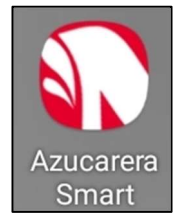

El usuario y clave de acceso será facilitado por Azucarera, así como los permisos necesarios de accesibilidad a la visualización de las etiquetas, ya que se trata de una app interna con restricciones específicas según usuario.

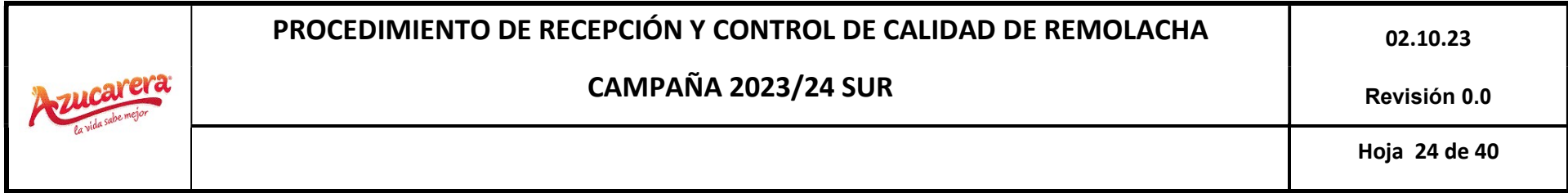

3.1-Metodología de Recogida de información en la app Layers

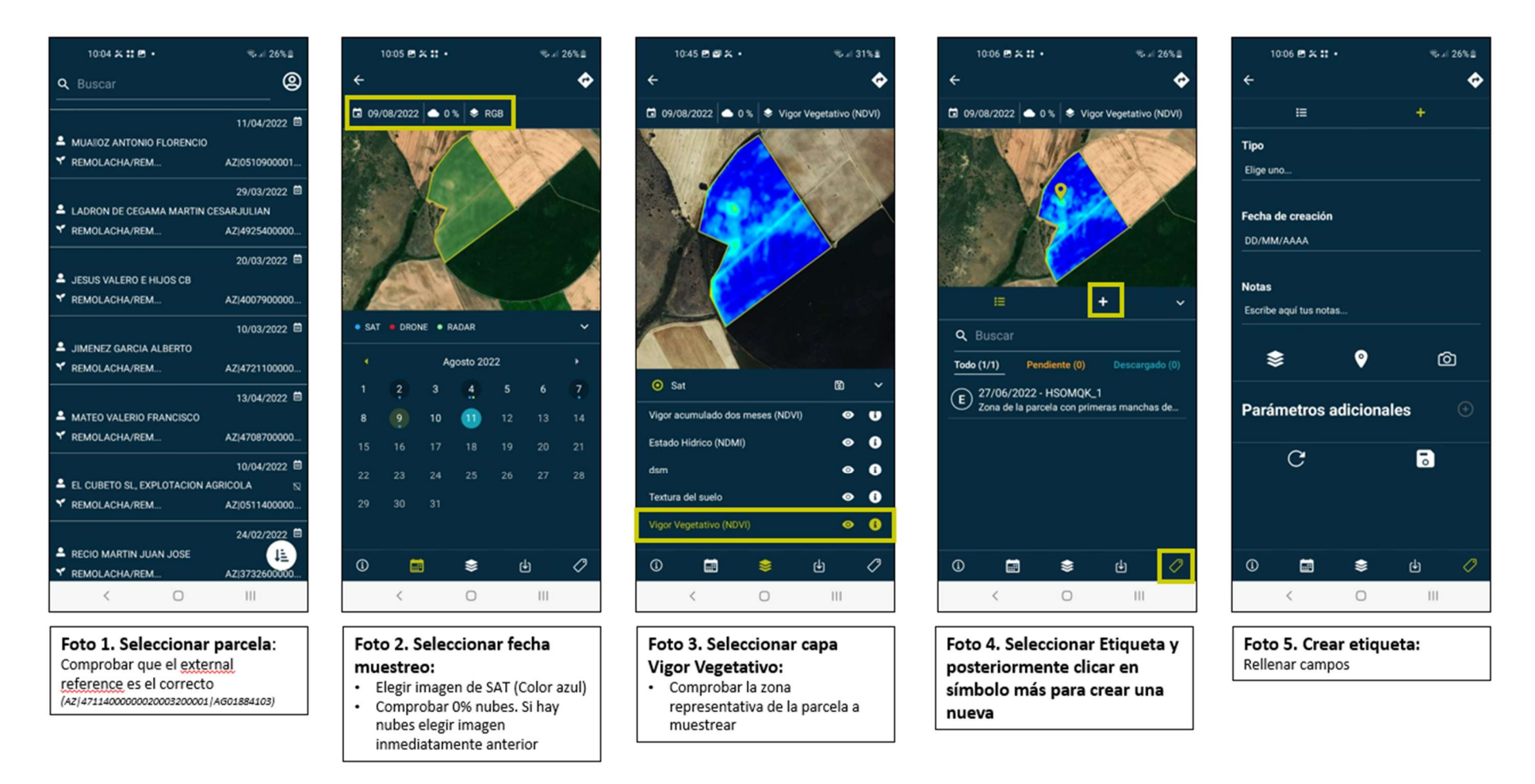

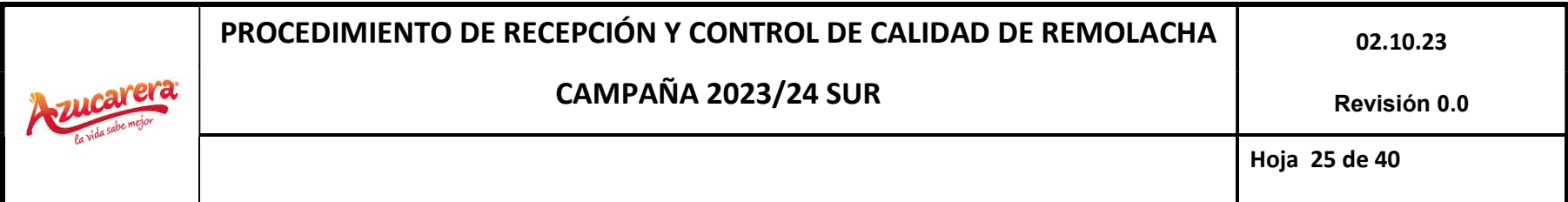

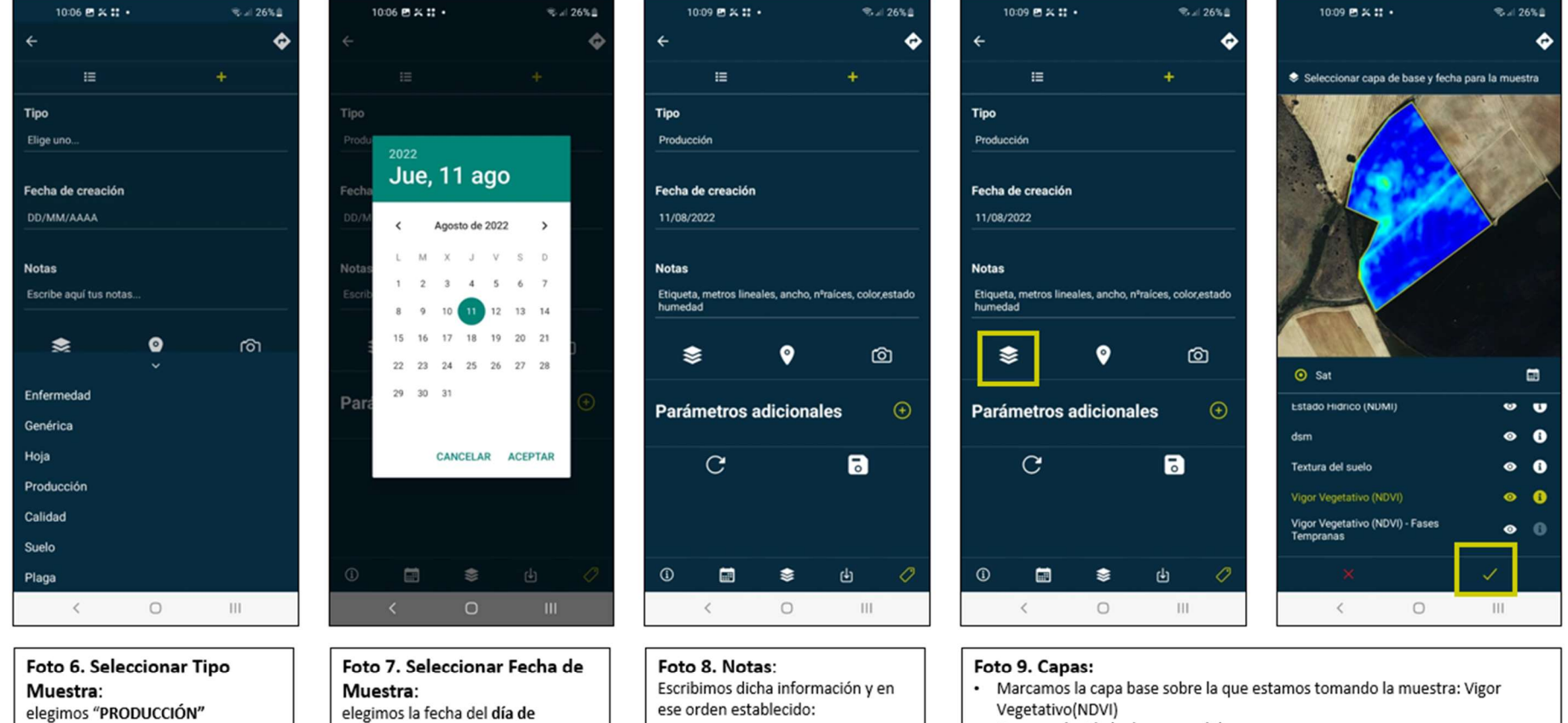

Nº Etiqueta; metros lineales:

mojado)

ancho; nº raíces; color muestra; estado humedad(seco, tempero,

muestreo

- · Una vez elegido le damos a validar
- · Una vez validado aparecerá el icono capas con una marca

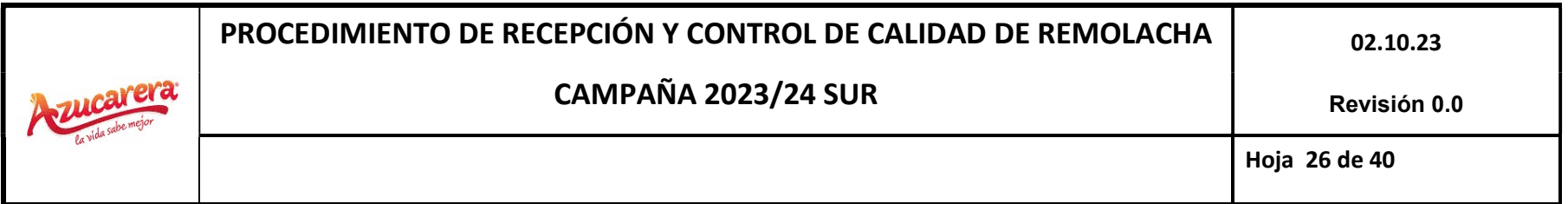

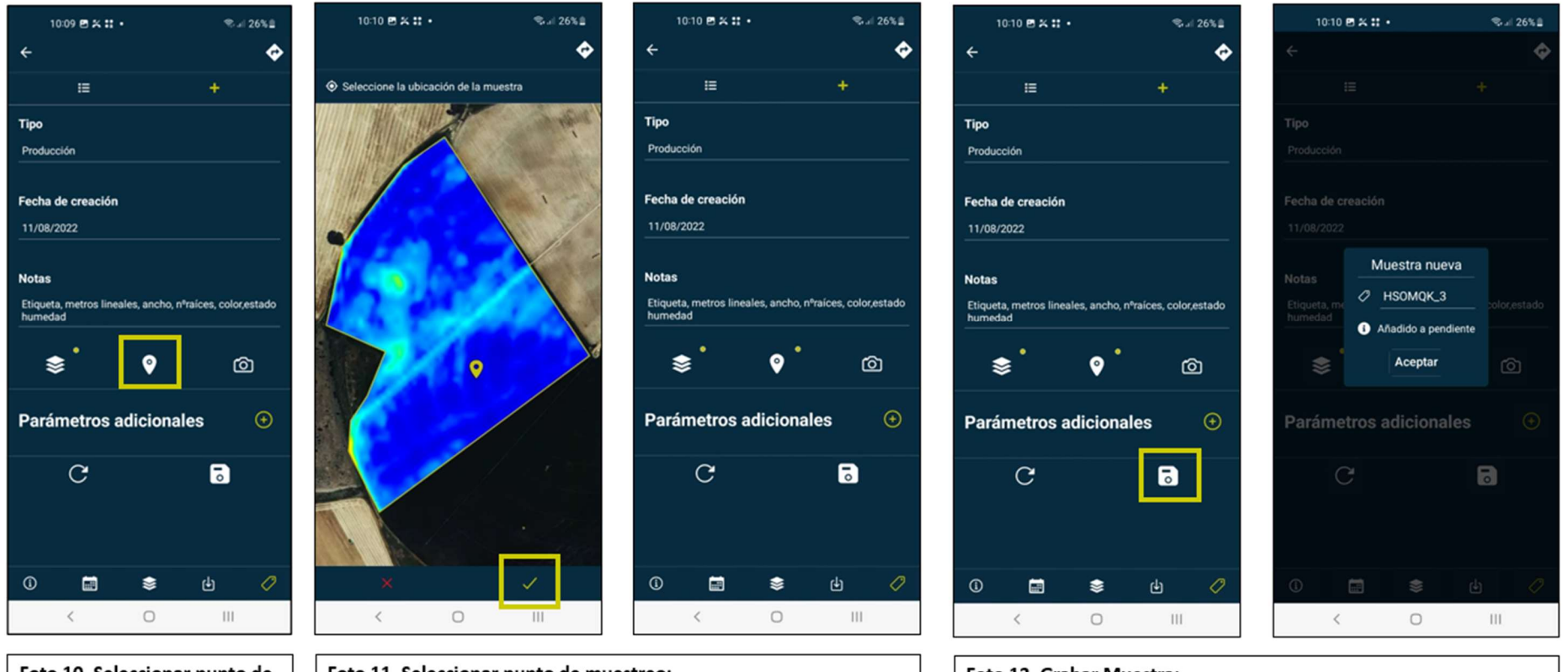

#### Foto 10. Seleccionar punto de muestreo: · Clicamos en el icono posición

#### Foto 11. Seleccionar punto de muestreo:

- · Seleccionamos la ubicación de la muestra clicando con el dedo en el mapa.
- · Validamos la muestra
- · Una vez validado aparecerá el icono posición con una marca

#### Foto 12. Grabar Muestra:

- · Clicamos en el discket, para grabar todo le proceso y la muestra quedará registrada
- $\bullet$ Una vez grabada, aparecerá un código único de identificación para la muestra. Ese código debe introducirse en las notas de la app Az Smart

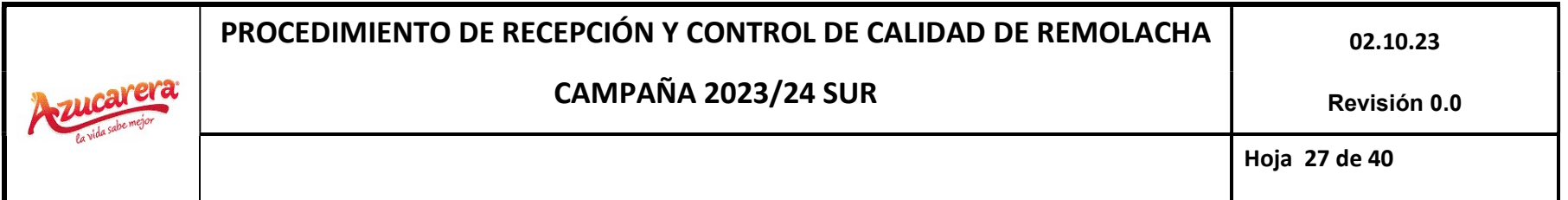

### 3.2-Metodología de Recogida de información en la app Az\_Smart

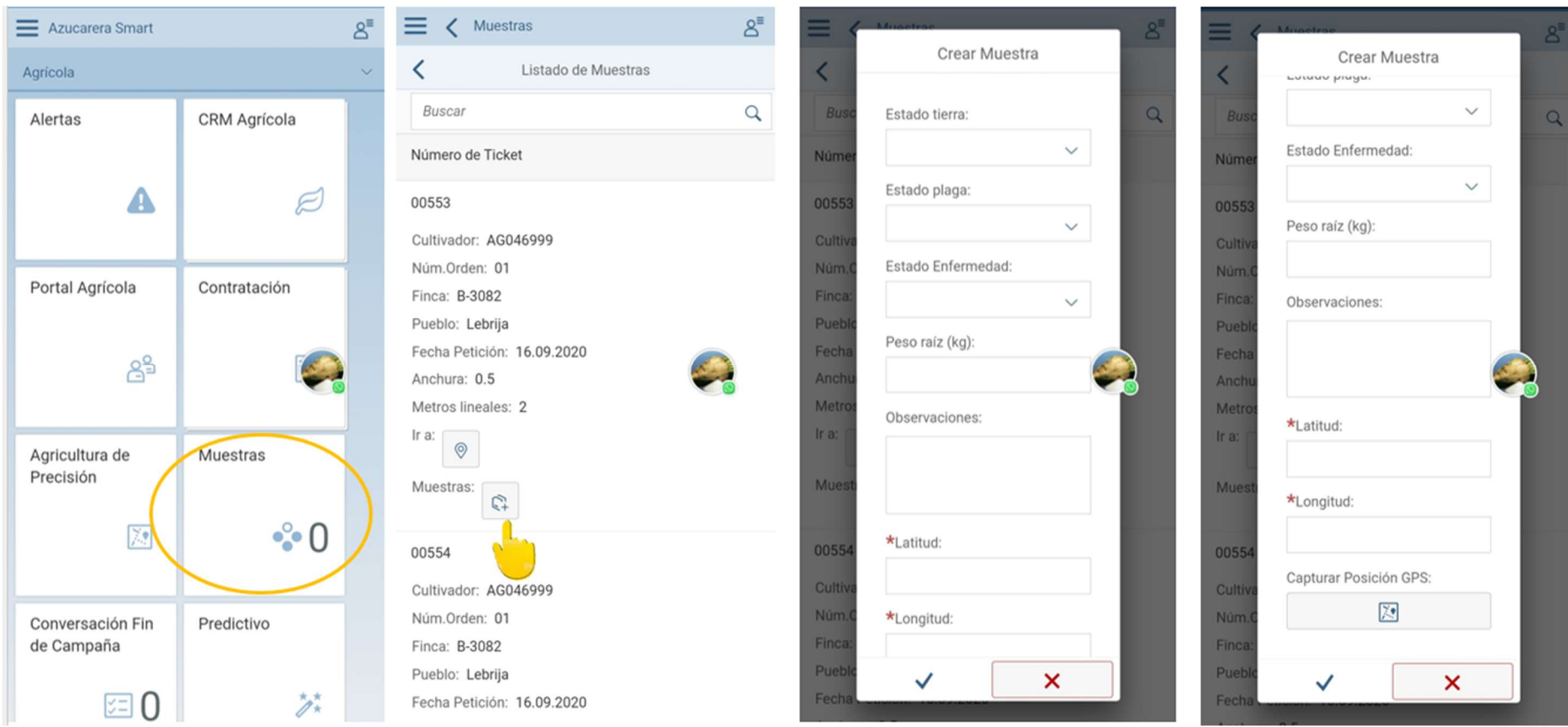

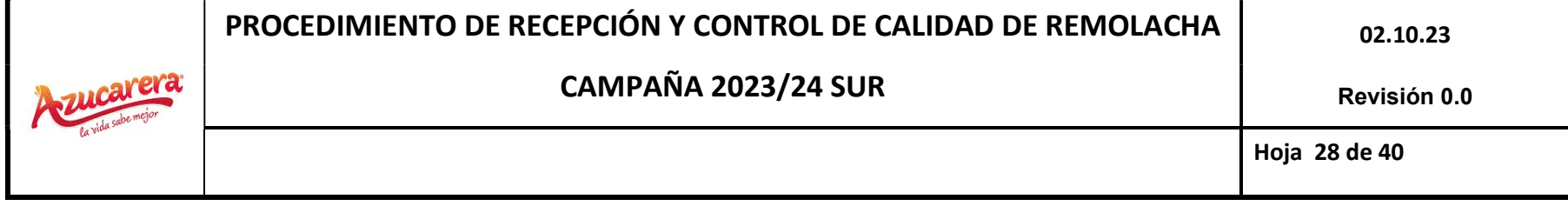

<u> 1989 - Andrea Andrea Andrea Andrea Andrea Andrea Andrea Andrea Andrea Andrea Andrea Andrea Andrea Andrea Andr</u>

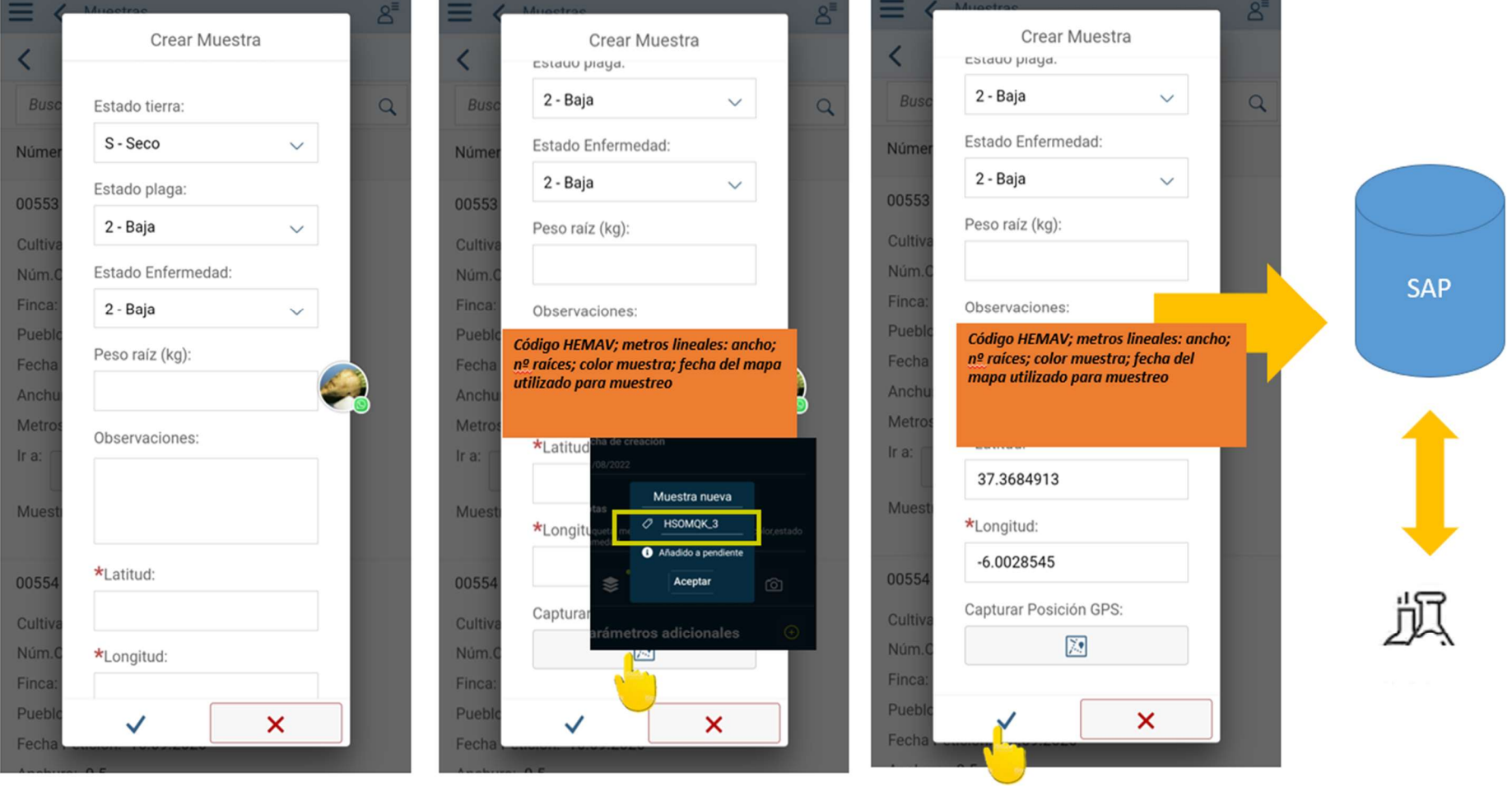

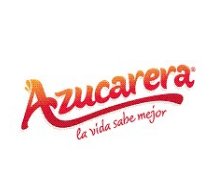

CAMPAÑA 2023/24 SUR Revisión 0.0

Hoja 29 de 40

#### ANEXO II

Procedimientos de análisis de muestras de remolacha en los laboratorios de AIMCRA

Fecha de actualización: 4 de noviembre de 2014

**AIMCRA** 

### LABORATORIO AIMCRA VALLADOLID: RECEPCIÓN DE MUESTRAS DE REMOLACHA Y OBTENCIÓN DE PAPILLA

#### PUESTO 1: MANEJO DE SACOS CON CARRETILLA ELEVADORA

- 1. Enganchar los sacos con eslingas y trasladar hasta cinta transportadora. Se engancharán unos 5 sacos (mín. 2 y máx. 10, dependiendo del peso).
- 2. Cortar bridas en primer lugar de los sacos más externos del grupo (evita atascos de salida de raíces).
- 3. Amontonamiento de sacos vacíos en grupos de 10. El décimo cierra el grupo.
- 4. Limpieza de arena que queda debajo de la cinta transportadora de entrada.
- 5. Limpieza con pala de papilla y trozos de remolacha que quedan en el foso pequeño de salida de cinta transportadora. Limpiar con agua al final. Normalmente se realiza al final de la jornada, pero hay que vigilarlo periódicamente para evitar atascos en la cinta de salida.
- 6. Rellenar con gasoil la carretilla al finalizar la jornada laboral.

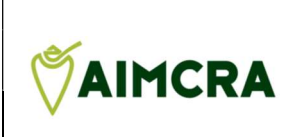

### PROCEDIMIENTO NORMALIZADO DE TRABAJO (PNT)

PNT-LAB-REMO-EXT Fecha: 4 de noviembre de 2014

### LABORATORIO AIMCRA VALLADOLID: RECEPCIÓN DE MUESTRAS DE REMOLACHA Y OBTENCIÓN DE PAPILLA

#### PUESTO 2: MANEJO DE SACOS y ABASTECIMIENTO DE CINTA TRANSPORTADORA DE ENTRADA.

- 1. Este puesto es complementario del puesto 1 y podrán realizar tareas comunes, como agrupación de sacos.
- 2. Cortar bridas de sacos con alicates tipo poda de jardín.
- 3. Activar botón verde de la cinta de entrada mientras esté el semáforo en verde para introducir la muestra (1 saco completo de remolacha) en las lavadoras. NUNCA PRESIONAR BOTÓN VERDE CUANDO ESTÁ EL SEMÁFORO EN ROJO.
- 4. Meter las etiquetas en las bolas de madera e introducirla en el tubo de PVC de entrada. Esta actividad también la podrá realizar el puesto 1.
- 5. Una vez terminada la campaña, cubrir con unas bolsas de plástico las entradas y salidas de los tubos "pasa-bolas" para evitar la entrada de animalillos.
- 6. Como elementos de seguridad, existen dos "líneas de vida", que al activarlas (tirar o empujar el cable) para todo el proceso; una vez activada hay que rearmarla.

### PROCEDIMIENTO NORMALIZADO DE TRABAJO (PNT)

PNT-LAB-REMO-EXT Fecha: 4 de noviembre de 2014

### LABORATORIO AIMCRA VALLADOLID: RECEPCIÓN DE MUESTRAS DE REMOLACHA Y OBTENCIÓN DE PAPILLA

### PUESTO 3: BOTONERA. BÁSCULA Y LAVADORAS.

- 1. Conectar toma de corriente general en cuadro eléctrico y presionar botón de compresor de aire a primera hora nada más llegar.
- 2. Verificar si la báscula pesa correctamente, dentro de los márgenes de tolerancia admitidos (± 0,1 Kg). Para ello se usará la pesa de referencia de 20,0 Kg. Anotar el peso registrado en el registro correspondiente, debidamente firmado. Si el peso registrado estuviera fuera de los márgenes de tolerancia, avisar al jefe inmediato o Responsable de Laboratorio. Para tarar a "cero" se usa el botón "T" (no usar el Botón de la "T" enmarcada, pues es un bloqueo de Tara).
- 3. Activar cinta transportadora de salida para poder encender la raspa (están enclavados).
- 4. Verificar que el semáforo interior esté en color verde. En caso contrario (rojo), cerrar compuertas de lavadoras.
- 5. Una vez recibida la muestra de remolacha, activar el botón del agua de lavado a presión, que dispone de un temporizador. Ajustar el tiempo para cada campo de ensayo (avisar al jefe de laboratorio para que lo haga), de manera que debe lavarse hasta que el agua de lavado salga clara. No girar el botón de agua de lavado hacia la izquierda hasta que no se hayan cerrado las compuertas, de manera que así el semáforo permanecerá en color rojo y se evitarán mezclas de muestras.
- 6. Una vez verificado que el agua de lavado sale clara, abrir las compuertas de las lavadoras y verificar que no quedan remolachas en el recorrido de salida (a veces quedan atascadas a la salida de las lavadoras).

- 7. Esperar al llenado completo de la caja de la báscula.
- 8. Apuntar el peso en las 2 etiquetas con un lápiz.

**AIMCRA** 

- 9. Apuntar también el nº de orden correlativo en las 2 etiquetas con un lápiz.
- 10. Abrir la báscula para introducir la muestra en la raspa. Previamente, preguntar a la persona que está en raspa si no hay ninguna muestra en la raspa en ese momento para evitar mezclas de muestras.
- 11. Una vez acabada la campaña, cubrir con plástico el monitor y cableado.
- 12. EN CASO DE EMERGENCIA, PULSAR EL BOTÓN ("SETA") DE PARO GENERAL.

### PROCEDIMIENTO NORMALIZADO DE TRABAJO (PNT)

PNT-LAB-REMO-EXT Fecha: 10 de octubre de 2014

### LABORATORIO AIMCRA VALLADOLID: RECEPCIÓN DE MUESTRAS DE REMOLACHA Y OBTENCIÓN DE PAPILLA

#### PUESTO 4: RASPA O MOLINO.

- 1. Activar el botón de encendido de la raspa. Si no arranca, verificar si la cinta de salida está activada (están enclavados).
- 2. Recoger la papilla de la bandeja. Hay que eliminar los restos de la muestra anterior que se reconocen por tener un color marcadamente más oscuro.
- 3. Remover la papilla para hacer un pre-mezcla homogénea antes de darle paso la laboratorio de análisis.
- 4. Introducir la etiqueta correspondiente en el recipiente con la papilla y entregar al laboratorio de análisis.
- 5. En caso de que en la cinta transportadora de carga a la raspa contuviese raíces podridas, hay que quitarlas antes de que entren a la raspa (no deben eliminarse NUNCA antes de la báscula). Al final de la jornada, se pasará al Jefe de Laboratorio el nº de raíces podridas y el peso total.
- 6. Vaciar en la parcela (suelo) los restos de papillas cada 1 hora aprox.
- 7. En caso de que las papillas salieran con muchos trocitos de remolacha, avisar al Jefe de Laboratorio.
- 8. En caso de muestras anuladas o perdidas, anotarlo en la etiqueta y entregarlo al responsable de laboratorio.
- 9. Diariamente engrasar el eje de la raspa.

### Métodos de Análisis

### Calidad Industrial en Papilla de Remolacha

Alcance

**AIMCRA** 

La presente IT describe el procedimiento de análisis en el laboratorio de AIMCRA de papilla de remolacha azucarera recién producida o bien congelada.

La analítica completa incluve los análisis de Polarización, nitrógeno alfa-amino o nitrógeno amínico primario (PAN), Potasio, Sodio y Azúcares reductores (Glucosa + Fructosa). La base conceptual de referencia se describe en los métodos ICUMSA GS6.

Si fuese preciso determinar el rendimiento agronómico, será necesario disponer del Peso de la muestra, que será determinado previamente y comunicado a este laboratorio para poder hacer los cálculos pertinentes si así se requiriese.

Matriz analítica: para el análisis de los distintos parámetros referidos anteriormente, se requiere disponer de papilla fresca o bien congelada (preferiblemente con hielo seco).

Métodos analíticos.

### 2.1 Determinación de la Polarización.

A partir de una muestra de 26,00 ± 0,05 g de papilla fresca (máx. 5 minutos) o congelada, agregar 177,0 ± 0,35 mL de solución clarificante de Sulfato de Aluminio al 3%. Si se usa una balanza dosificadora proporcional (177 mL equivalen a 176,8 g debido a la densidad del S. Aluminio de 0,9987 g/mL), ésta añadirá el volumen adecuado de la solución clarificante. Verter esta solución en la cadena de agitación. Filtrar. Verter la muestra sobre el polarímetro y anotar la lectura con 1 decimal.

Precisión de los resultados: Para una remolacha de 16,8 ºZ, en condiciones de repetibilidad, la desviación no debe ser superior a 0,30 ºZ para considerar una muestra como homogénea. La lectura del polarímetro en condiciones de reproducibilidad no sebe ser superior a 0,50 ºZ. Para una remolacha de 18,7 ºZ, la desviación no debe ser superior a 0,15 ºZ para considerar una muestra como homogénea y en condiciones de reproducibilidad no sebe ser superior a 0,50ºZ (ICUMSA, 1994. Método GS6-3).

A partir de la solución clarificada sobre la cual se mide la polarización, se procede a cuantificar enzimáticamente el α-amino nitrógeno, los azúcares reductores, sodio y

### INSTRUCCIÓN TÉCNICA

Análisis de Papilla de Remolacha

Cód: IT01-PC09 Ed..: Fecha: 5 19-jul-23

potasio. Para ello se utiliza el equipo de análisis discreto BIOSYSTEMS Y200 en el cual se utilizan pediátricos como contenedores de las muestras y la medición final es espectrofotométrica. Biosystems proporciona todos los reactivos y calibradores necesarios para la determinación del α-amino-N, Azúcares reductores, Na y K. Conservación y estabilidad: conservar a 2-8ºC. Los componentes son estables hasta la fecha de caducidad indicada en la etiqueta del kit, siempre que se conserven bien cerrados y se evite la contaminación durante su uso. Se debería realizar un blanco de reactivo cada día y una calibración al menos cada 3 meses y tras el cambio de lote de reactivo.

### 2.2 Determinación del α-amino nitrógeno.

Principio del método

**AIMCRA** 

Las moléculas presentes en la muestra que contienen un nitrógeno amínico primario reaccionan con el o-ftaldialdehido (OPA), en presencia de un reductor en medio básico, generando un cromógeno que se cuantifica espectrofotométricamente a 340 nm.

$$
NH_2R + OPA \rightarrow [OPA-NH_2R]
$$

Procedimiento

Referencia Biosystems COD 12807. Mezclar el Reactivo A1 con el A2 y agitar suavemente para evitar la formación de espuma. Colocar en el equipo el A y el B. Se pueden preparar otros volúmenes en la proporción: 3 mL de Reactivo A1+ 1 mL del Reactivo A2.

Estable durante 12 meses a 2-8ºC. El estándar y el reactivo B se suministran listo para su uso. Estabilidad a bordo: Los reactivos abiertos y conservados en el compartimento refrigerado del analizador a 2-8ºC son estables 3 meses.

Precisión de los resultados: Para una remolacha de 1,58 meq/100 g R, en condiciones de repetibilidad, la desviación no debe ser superior a 0,13. La lectura del PAN en condiciones de reproducibilidad no sebe ser superior a 0,33. (ICUMSA, 2007. Método GS6-5).

#### 2.3 Determinación de los azúcares reductores (D-Glucosa+D-Fructosa).

Principio del método

Referencia Biosystems COD 12800. La D-fructosa y la D-glucosa presentes en la muestra generan, mediante la reacción descrita, NADPH que puede ser medido por espectrofotometría a 340 nm. La configuración de estos reactivos permite la determinación de D-glucosa/D-fructosa si se adiciona la enzima PGI o de D-glucosa si no se adiciona.

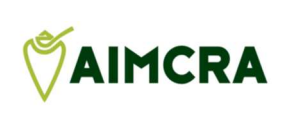

D-fructosa + ATP -----> Fructosa-6-fosfato + ADP D-glucosa + ATP -----> Glucosa-6-fosfato + ADP Fructosa-6-fosfato -----> Glucosa-6-fosfato Glucosa-6-fosfato + NADP<sup>+</sup> -----> Gluconato-6-fosfato + NADPH + H<sup>+</sup>

Indicaciones de deterioro: Absorbancia del blanco superior a 0,300.

Preparación de los reactivos

Para la determinación de D-glucosa/D-fructosa sin diferenciación: preparar un Reactivo A (RA) vaciando el contenido del Reactivo A2 en la botella del Reactivo A1. Agitar suavemente. Si se desea preparar otros volúmenes, mezclar en la proporción: 4 mL de Reactivo A1 + 1 mL de Reactivo A2. Estable hasta la fecha de caducidad indicada en la etiqueta, siempre que se conserve bien cerrado y se evite la contaminación durante su uso. El Reactivo B está listo para su uso.

### 2.4 Determinación de Potasio.

Principio del método

Referencia Biosystems COD 12823. El potasio en la muestra consume, mediante la reacción descrita, NADH que puede ser medido por espectrofotometría a 340 nm.

> Fosfoenolpiruvato + ADP  $\rightarrow$  Piruvato + ATP Piruvato + NADH +  $H^+$   $\rightarrow$  Lactato + NAD<sup>+</sup>

Indicaciones de deterioro: Absorbancia del blanco superior a 1,1.

Preparación de los reactivos: los reactivos A y B están listos para su uso.

Precisión de los resultados: Para una remolacha de 3,73 meq/100 g R, en condiciones de repetibilidad, la desviación no debe ser superior a 0,16. La lectura del K en condiciones de reproducibilidad no sebe ser superior a 0,75. (ICUMSA, 2007. Método GS6-7).

### 2.5 Determinación de Sodio.

Principio del método

Referencia Diazyme DZ114B-K01. El sodio se determina enzimáticamente vía β-Galactosidasa dependiente del sodio con ONPG (o-nitrophenyl -β-D-Galactopyranosa) como sustrato. La concentración de Na es proporcional al onitrophenyl formado y se mide por espectrofotometría a 405 nm.

ONPG ----Na<sup>+</sup> / β-Galactosidasa------ -> O-nitrophenyl + Galactosa

Preparación de los reactivos: los reactivos A y B están listos para su uso.

Precisión de los resultados: Para una remolacha de 0,69 meq/100 g R, en condiciones de repetibilidad, la desviación no debe ser superior a 0,08. La lectura del Na en condiciones de reproducibilidad no sebe ser superior a 0,27. (ICUMSA, 2007. Método GS6-7).

Historial de modificaciones.

AIMCRA

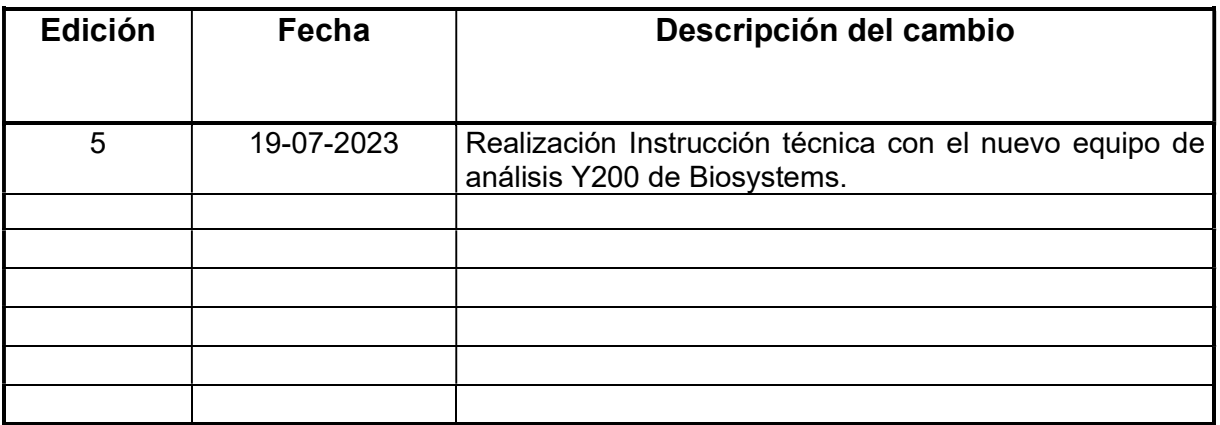

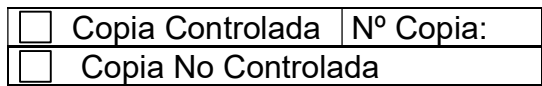